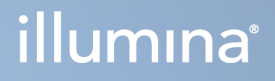

# DRAGEN for Illumina DNA Prep with Enrichment Dx

Produktová dokumentácia prístroja NovaSeq 6000Dx

VLASTNÍCTVO SPOLOČNOSTI ILLUMINA Dokument č. 200014776 v02 September 2022 NA DIAGNOSTICKÉ ÚČELY IN VITRO

# <span id="page-1-0"></span>História revízií

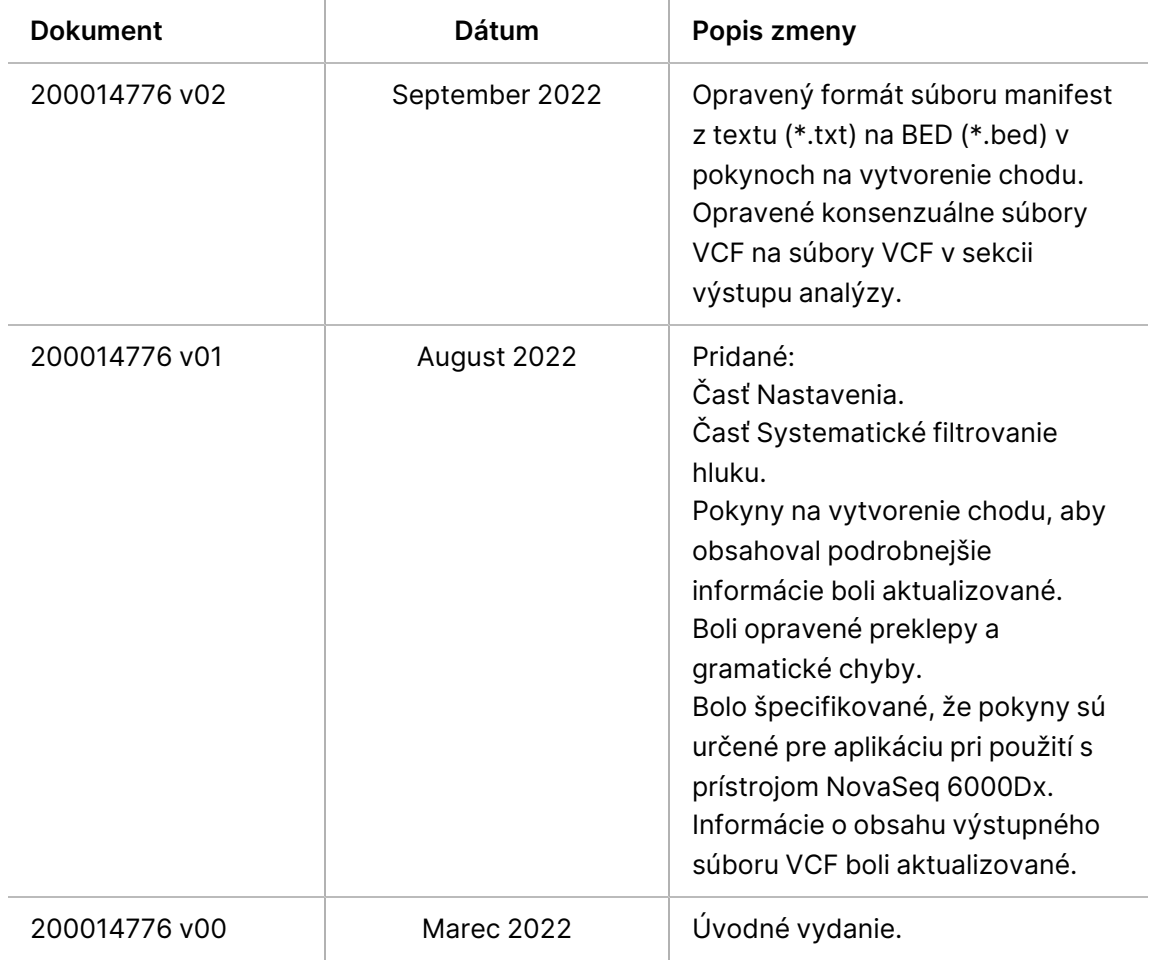

Tento dokument a jeho obsah sú vlastníctvom spoločnosti Illumina, Inc. a jej pridružených spoločností (ďalej len "Illumina") a sú určené výlučne na zmluvné použitie u zákazníka v súvislosti s používaním produktu (produktov) opísaného (opísaných) v tomto dokumente a na žiadny iný účel. Tento dokument a jeho obsah sa nesmú používať ani šíriť na žiadny iný účel a/alebo inak poskytovať, zverejňovať alebo reprodukovať akýmkoľvek spôsobom bez predchádzajúceho písomného súhlasu spoločnosti Illumina. Spoločnosť Illumina týmto dokumentom neposkytuje žiadnu licenciu na základe patentu, ochrannej známky, autorských práv alebo práv podľa zvykového práva, či podobných práv tretích strán.

Pokyny v tomto dokumente musia byť prísne a výslovne dodržiavané kvalifikovaným a riadne vyškoleným personálom, aby sa zabezpečilo správne a bezpečné používanie tu popísaného výrobku (výrobkov). Pred použitím takéhoto výrobku (výrobkov) je nutné prečítať si celý obsah tohto dokumentu s porozumením.

NEPREČÍTANIE VŠETKÝCH POKYNOV TU OBSIAHNUTÝCH A ICH VÝSLOVNÉ NEDODRŽANIE MÔŽE MAŤ ZA NÁSLEDOK POŠKODENIE VÝROBKU (VÝROBKOV), ZRANENIE OSOBY VRÁTANE POUŽÍVATEĽOV ALEBO INÝCH OSÔB, POŠKODENIE ĎALŠIEHO MAJETKU A ZRUŠENIE PLATNOSTI ZÁRUKY VZŤAHUJÚCEJ SA NA VÝROBOK (VÝROBKY).

SPOLOČNOSŤ ILLUMINA NEPREBERÁ ŽIADNU ZODPOVEDNOSŤ VYPLÝVAJÚCU Z NEBEZPEČNÉHO POUŽITIA TU POPÍSANÉHO VÝROBKU (VÝROBKOV) (VRÁTANE SÚČASTÍ ALEBO SOFTVÉRU).

© 2022 Illumina, Inc. Všetky práva vyhradené.

Všetky ochranné známky sú vlastníctvom spoločnosti Illumina, Inc. alebo príslušných vlastníkov. Informácie o konkrétnych ochranných známkach nájdete na stránke [www.illumina.com/company/legal.html](http://www.illumina.com/company/legal.html).

## Obsah

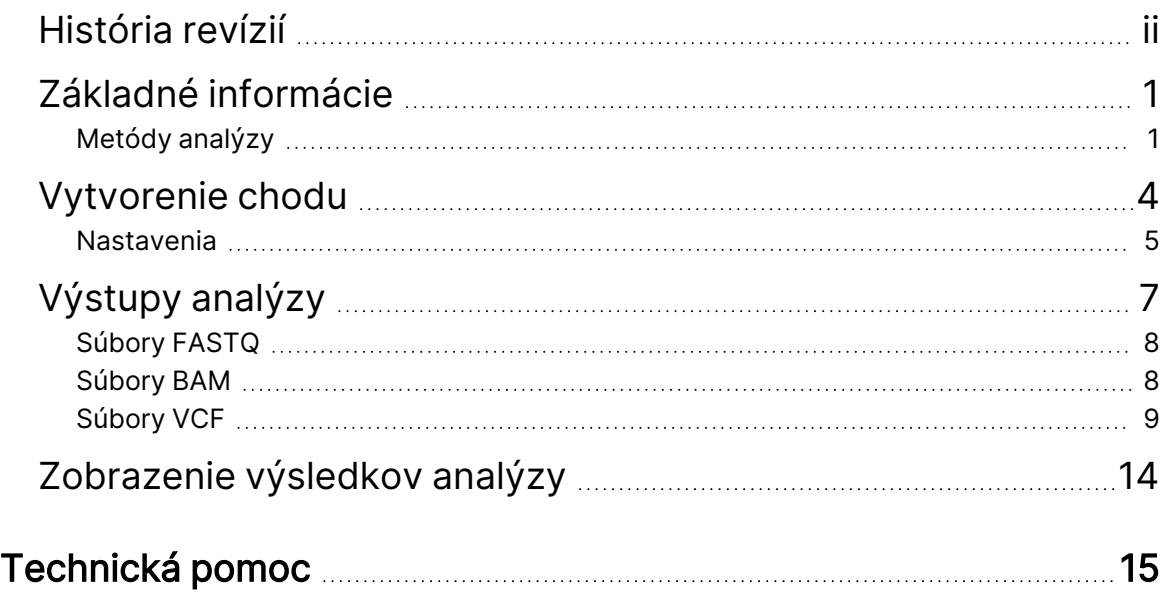

# <span id="page-4-0"></span>Základné informácie

DRAGEN™ for Illumina® DNA Prep with Enrichment Dx vykonáva demultiplexovanie, generovanie súborov FASTQ, mapovanie čítania a zarovnanie s referenčným genómom a analýzou variantov v závislosti od vybraného pracovného postupu analýzy.

### <span id="page-4-1"></span>**Metódy analýzy**

DRAGEN for Illumina DNA Prep with Enrichment Dx vykonáva demultiplexovanie, generovanie súborov FASTQ, mapovanie čítania a zarovnanie s referenčným genómom v závislosti od vybraného pracovného postupu:

- Generovanie súborov FASTQ
- Generovanie súborov Germline FASTQ a VCF
- Generovanie somatických súborov FASTQ a VCF

#### **Generovanie súborov FASTQ**

Zostavené sekvencie sú zapísané do súborov FASTQ na každú vzorku. Súbory FASTQ sú textové súbory, ktoré obsahujú údaje a skóre kvality sekvenovania iba pre jednu vzorku. Pre každú vzorku sa vygenerujú samostatné súbory FASTQ na každý pruh prietokového článku a na každé čítanie sekvenovania. Názov vzorky, ktorý je uvedený počas nastavenia chodu, je uvedený v názve súboru FASTQ. Súbory FASTQ predstavujú primárny vstup na zarovnanie. Prvým krokom pri generovaní súborov FASTQ je demultiplexovanie. Demultiplexovanie priraďuje klastre, ktoré prejdú filtrom do vzorky, porovnaním každej sekvencie čítania indexu so sekvenciami indexov špecifikovanými v rámci chodu. V rámci tohto kroku sa nezohľadňujú žiadne kvalitatívne hodnoty. Identifikácia načítania indexov prebieha podľa nasledujúcich krokov:

- Vzorky sú očíslované od 1 na základe poradia, v akom sú uvedené v rámci chodu.
- Číslo vzorky 0 je vyhradené pre klastre, ktoré neboli priradené k vzorke.
- Klastre sa priraďujú k vzorke vtedy, keď sa sekvencia indexu presne zhoduje, alebo vtedy, ak načítanie indexu vykazuje max. jednu nezhodu.

Softvér obsahuje komprimáciu ORA na komprimáciu súborov FASTQ. Pri použití formátu ORA (\*.ora) sa kontrolný súčet md5 obsahu súborov FASTQ zachová po cykle komprimácie a dekomprimácie za účelom predchádzania strát.

#### **Mapovanie & zarovnanie DNA**

Prvou fázou mapovania je generovanie zdrojov z čítania a potom hľadanie presných zhôd v referenčnom genóme. Tieto výsledky sú potom spresnené spustením úplných Smith-Watermanových zarovnaní na miestach s najvyššou hustotou zhôd zdrojov. Tento dobre zdokumentovaný algoritmus

funguje tak, že porovnáva každú pozíciu čítania so všetkými kandidátskymi pozíciami referenčných hodnôt. Tieto porovnania zodpovedajú matici potenciálnych zoradení medzi čítanou a referenčnou hodnotou. Pre každú z týchto kandidátskych pozícií Smith-Watermanove zarovnanie vygeneruje skóre, ktoré sa používa na vyhodnotenie toho, či sa najlepšie zarovnanie prechádzajúce touto matricovou bunkou dosiahne zhodou alebo nezhodou nukleotidov (diagonálny pohyb), vymazaním (horizontálny pohyb) alebo vložením (vertikálny pohyb). Zhoda medzi čítanou a referenčnou hodnotou poskytuje bonus za skóre a nezhoda alebo indel ukladá trest. Vybraná je celková cesta cez maticu s najvyšším skóre.

Špecifické hodnoty zvolené pre skóre v tomto algoritme naznačujú ako v rámci zarovnania s viacerými možnými interpretáciami vyvážiť možnosť indelu na rozdiel od jedného alebo viacerých SNP alebo predvoľbu zarovnania bez orezania. Predvolené hodnoty hodnotenia DRAGEN sú primerané na zarovnanie čítania strednej dĺžky s celým ľudským referenčným genómom pre aplikácie analýzy variantov. Akýkoľvek súbor parametrov Smith-Watermanovho hodnotenia predstavuje nepresný model genómových mutácií a chýb sekvenovania. Pre niektoré aplikácie môžu byť vhodnejšie rôzne ladené skórovacie hodnoty zarovnania.

#### **Analýza variantu DRAGEN Germline**

DRAGEN Germline Small Variant Caller vykonáva mapované a zarovnané čítania DNA ako vstup a analyzuje SNP a indel prostredníctvom kombinácie stĺpcovej detekcie a lokálnej zostavy haplotypov de novo.

Analyzovateľné referenčné oblasti sú najprv identifikované s dostatočným pokrytím zarovnania. V rámci týchto referenčných oblastí rýchlym skenom zoradených čítaní sa identifikujú aktívne oblasti, ktoré sú vycentrované okolo nahromadených stĺpcov s dôkazom variantu. Aktívne oblasti sú vyplnené dostatkom kontextu na pokrytie významného nereferenčného obsahu v blízkosti. Ak existujú dôkazy o indeloch, aktívne oblasti dostanú dodatočnú výplň.

Zarovnané čítania sú orezané v každej aktívnej oblasti a zostavené do grafu De Bruijn. Okraje orezaných čítaní sú vážené počtom pozorovaní, pričom referenčná sekvencia bude opornou hodnotou. Po určitom vyčistení a zjednodušení grafu sa všetky cesty typu source-to-sink extrahujú ako kandidátske haplotypy. Každý haplotyp je Smith-Watermanovým algoritmom zarovnaný s referenčným genómom, aby sa identifikovali varianty, ktoré predstavuje. Tento súbor udalostí môže byť rozšírený detekciou na základe pozície. Pre každý pár haplotypu čítania sa pravdepodobnosť P(r|H) pozorovania čítania, za predpokladu, že haplotyp je skutočnou východiskovou vzorkou, odhaduje pomocou párového skrytého Markovho modelu (HMM).

Skenovanie podľa referenčnej polohy nad aktívnou oblasťou, kandidátske genotypy sú vytvorené z diploidných kombinácií variantných udalostí (SNP alebo indel). Pre každú udalosť (vrátane referencie) sa podmienená pravdepodobnosť P(r|e) pozorovania každého prekrývajúceho sa čítania odhadne ako maximálna P(r|H) pre haplotypy podporujúce udalosť. Tieto sa skombinujú do podmienenej pravdepodobnosti P(r|e1e2) pre genotyp (pár udalostí) a vynásobia sa, aby sa získala podmienená pravdepodobnosť P(R|e1e2) pozorovania celého čítania. Pomocou Bayesovho vzorca sa vypočíta posteriórna pravdepodobnosť P(e1e2|R) každého diploidného genotypu a vykoná sa analýza víťaza.

V režime gVCF, ktorý sa používa na škálovateľné predkladanie viacvzorkového variantu, možno spustiť DRAGEN Germline Small Variant Caller pre každú vzorku, aby sa vygeneroval pomocný súbor analýzy genómových variantov (gVCF). Režim gVCF sa potom môže použiť na efektívne spoločné genotypovanie viacerých vzoriek, čo umožňuje rýchle postupné spracovanie vzoriek a škálovanie na veľké kohorty.

Pretože DRAGEN Germline Small Variant Caller má algoritmy, ktoré umožňujú efektívne rozlíšiť korelované chyby od skutočných variantov, pravidlá filtrovania sú veľmi jednoduché.

#### **Analýza somatického variantu DRAGEN**

DRAGEN Somatic Small Variant Caller berie zmapované a zarovnané čítania DNA ako vstup a analyzuje SNV a indely prostredníctvom lokálnej de novo zostavy haplotypov v aktívnej oblasti.

Analyzovateľné referenčné oblasti sú najprv identifikované s dostatočným pokrytím zarovnania. V rámci týchto referenčných oblastí skenovanie triedených hodnôt identifikuje aktívne oblasti, ktoré sú sústredené okolo nahromadených stĺpcov s dôkazom variantu v údajoch o nádore. Aktívne oblasti sú vyplnené dostatkom kontextu na pokrytie významného nereferenčného obsahu v blízkosti. Ak existujú dôkazy o indeloch, aktívne oblasti dostanú dodatočnú výplň.

Zarovnané čítania sú orezané v každej aktívnej oblasti a zostavené do grafu De Bruijn. Okraje orezaných čítaní sú vážené počtom pozorovaní, pričom referenčná sekvencia bude opornou hodnotou. Po určitom vyčistení a zjednodušení grafu sa všetky cesty typu source-to-sink extrahujú ako kandidátske haplotypy. Každý haplotyp je Smith-Watermanovým algoritmom zarovnaný s referenčným genómom, aby sa identifikovali varianty, ktoré predstavuje. Pre každý pár haplotyp čítania sa odhaduje pravdepodobnosť P(r|H) pozorovania čítania pomocou párového skrytého Markovovho modelu (HMM) za predpokladu, že haplotyp je skutočnou východiskovou vzorkou.

Na určenie skóre TLOD DRAGEN Somatic Small Variant Caller najprv skenuje podľa referenčnej pozície každú kandidátsku somatickú udalosť, ako aj referenčnú udalosť v aktívnej oblasti. Podmienená pravdepodobnosť P(r|e) pozorovania každého prekrývajúceho sa čítania sa odhaduje ako maximálne P (r|H) pre haplotypy podporujúce udalosť. Tieto sa spájajú do podmienenej pravdepodobnosti P(r|E) pre hypotézu udalosti, E, zahŕňajúcej zmes referenčnej a kandidátskej somatickej alely v rozsahu možných frekvencií alel a sú vynásobené, aby sa získala podmienená pravdepodobnosť P(R|E) pozorovania všetkých nazhromaždených čítaní. Odtiaľ sa skóre TLOD vypočíta ako dôkaz, že alela ALT je prítomná vo vzorke nádoru na danom mieste.

# <span id="page-7-0"></span>Vytvorenie chodu

Pomocou nasledujúcich krokov nastavte chod v Správca chodu spoločnosti Illumina NovaSeq 6000Dx alebo pomocou prehliadača v sieťovom počítači. Údaje o vzorke je možné zadať manuálne alebo importovaním hárku vzoriek.

#### Nastavenia aplikácie & chodu

- 1. Na obrazovke Runs (Chody) vyberte **Create Run** (Vytvoriť chod).
- 2. Vyberte aplikáciu DRAGEN for Illumina DNA Prep with Enrichment Dx a potom možnosť **Next** (Ďalej).
- 3. Na obrazovke Run Settings (Nastavenia chodu) zadajte názov chodu. Zadajte názov chodu, ktorým sa bude označovať chod od sekvenovania po analýzu.
- 4. **[Voliteľné]** Na zjednodušenie označenia chodu zadajte opis chodu.
- 5. Uistite sa, že zvolená prípravná súprava knižnice je prípravná súprava knižnice Illumina DNA Prep with Enrichment Dx.
- 6. Vyberte požadovanú súpravu adaptéra indexu.
- 7. Zadajte dĺžku čítania.

Čítanie 1 a čítanie 2 majú predvolenú hodnotu 151 cyklov. Index 1 a index 2 majú fixnú hodnotu 10 cyklov.

- 8. **[Voliteľné]** Zadajte ID skúmavky knižnice.
- 9. Vyberte možnosť **Next** (Ďalej).

#### Údaje o vzorke

Do tabuľky na obrazovke Sample Data (Údaje o vzorke) zadajte informácie o vzorke manuálne. Prípadne vyberte možnosť **Import Samples** (Importovať vzorky) na nahratie informácií o vzorke. Informácie o importovaní informácií o vzorke nájdete v časti *[Importovať](#page-8-1) vzorky* na strane 5.

<span id="page-7-1"></span>Manuálne zadanie vzoriek

- 1. Do poľa Sample ID (ID vzorky) zadajte jedinečné ID vzorky.
- 2. Vyberte možnosť **Plate - Well Position** (Doštička poloha jamky) a vyberte polohu jamky. Polia indexu i7, indexu 1, indexu i5 a indexu 2 sa vyplnia automaticky.
- <span id="page-7-2"></span>3. **[Voliteľné]** Zadajte názov knižnice.
- 4. Pridajte riadky a podľa potreby opakujte kroky [1–](#page-7-1)[3,](#page-7-2) kým do tabuľky nepridáte postupne všetky vzorky.
- 5. Vyberte možnosť **Next** (Ďalej).

#### <span id="page-8-1"></span>Importovať vzorky

Šablóna (\*.csv) je dostupná na stiahnutie na obrazovke Sample Data (Údaje o vzorke) pri plánovaní chodu Správca chodu spoločnosti Illumina pomocou prehliadača na sieťovom počítači.

- 1. Pre stiahnutie prázdneho súboru CSV kliknite na možnosť **Download Template** (Stiahnuť šablónu).
- 2. Zo súboru CSV zadajte informácie o vzorke a súbor uložte. Súbor CVS hárku vzoriek obsahuje nasledujúce stĺpce údajov: Sample ID (ID vzorky), Plate - Well Position (Doštička – poloha jamky), názov **Optional** (Voliteľné) knižnice.
- 3. Vyberte možnosť **Import Samples** (Importovať vzorky) a prejdite na umiestnenie súboru CSV.
- 4. Vyberte možnosť **Next** (Ďalej).

#### Nastavenia analýzy

- 1. Vyberte požadovaný pracovný postup analýzy:
	- Generovanie súborov FASTQ
	- Generovanie súborov Germline FASTQ a VCF pre pracovný postup germline
	- Generovanie súborov Somatic FASTQ a VCF pre pracovný postup somatic
- 2. **[Voliteľné]** V prípade potreby vyberte možnosť **Generate ORA compressed FASTQs** (Generovať ORA komprimované súbory FASTQ) na povolenie komprimácie FASTQ ORA.
- 3. **[Pracovné postupy generovania súborov VCF]** Vyberte možnosť **Manifest File Selection** (Výber súboru manifest) z rozbaľovacej ponuky. Súbor manifest je potrebný vstup pre DRAGEN for Illumina DNA Prep with Enrichment Dx. Manifest je súbor BED (\*.bed), ktorý obsahuje názvy a umiestnenia cieľových referenčných oblastí.
- 4. **[Pracovné postupy generovania súborov Somatic FASTQ a VCF]** Vyberte možnosť **Noise File Selection** (Výber súboru šumu) z rozbaľovacej ponuky. Na filtrovanie systematického šumu je možné špecifikovať súbor BED s hladinou šumu špecifickou pre dané pracovisko. Ďalšie informácie nájdete v časti [Filtrovanie](#page-9-0) šumu na strane 6.
- 5. Vyberte možnosť **Next** (Ďalej).

#### Kontrola chodu

- 1. Na obrazovke Review (Kontrola) skontrolujte informácie zadané na obrazovkách Run Settings (Nastavenia cyklu), Sample Data (Údaje o vzorke) a Analysis Settings (Nastavenia analýzy).
- <span id="page-8-0"></span>2. Vyberte možnosť **Save** (Uložiť). Cyklus sa uloží na kartu Planned (Plánované) na obrazovke Runs (Chody).

### **Nastavenia**

Ak chcete zobraziť aktuálne nastavenia a zmeniť ich, vyberte aplikáciu na obrazovke Applications (Aplikácie).

#### Konfigurácia

Na konfiguračnej obrazovke sa zobrazujú nasledujúce nastavenia aplikácie:

- **Library Prep Kits** (Súpravy na prípravu knižnice) zobrazuje predvolenú súpravu na prípravu knižnice v rámci aplikácie. Toto nastavenie nie je možné zmeniť.
- **Index Adapter Kits** (Súpravy indexových adaptérov) zobrazuje predvolenú súpravu indexových adaptérov v rámci aplikácie. Toto nastavenie nie je možné zmeniť.
- **Read lengths** (Dĺžka čítania)– dĺžka čítania je pre aplikáciu predvolene nastavená na 151, ale môže sa zmeniť počas vytvárania chodu.
- **Manifest and Noise Files** (Súbory manifest a šumu) nahrajte a zmeňte nastavenia súborov manifest a šumu.
	- Ak chcete nahrať súbory na použitie v analýze, vyberte možnosť **Upload File** (Nahrať súbor).
	- Stlačením **Default** (predvoleného) tlačidla nastavíte súbor ako predvolený súbor manifest alebo hluku vybratý počas vytvárania chodu, keď je vybratá aplikácia.
	- Začiarknutím políčka **Enabled** (Aktivované) nastavte súbor, ktorý sa má zobraziť v rozbaľovacej ponuke počas vytvárania chodu.

#### Povolenia

Začiarkavacie políčka na obrazovke Permissions (Povolenia) použite na správu prístupu používateľa v rámci aplikácie.

#### <span id="page-9-0"></span>**Filtrovanie šumu**

Pri použití somatického pracovného postupu je k dispozícii systematické filtrovanie šumu. Filter je možné použiť v režime Tumor-Normal (Nádor-bežný), ale je obzvlášť užitočný pri chodoch Tumor-Only (Len nádor), pri ktorých nie je dostupná zhoda pri normal (bežný).

Systematický hluk BED by sa mal generovať z bežných vzoriek. Odporúča sa vytvárať systematické súbory hluku, ktoré sú špecifické pre prípravu knižnice, systém sekvenovania a panel. Na vytvorenie súboru hluku sa odporúča použiť približne 50 bežných vzoriek.

# <span id="page-10-0"></span>Výstupy analýzy

DRAGEN for Illumina DNA Prep with Enrichment Dx uloží nasledujúce informácie do priečinka analýzy. Iba pracovné postupy germline a somatic generujú PDF súbor.

- Použitý súbor manifestu
- Verzia softvéru
- ID vzorky
- Celkový počet zarovnaných čítaní
- Percentuálny podiel zarovnaných čítaní na každú vzorku
- Počet SNV stanovených na každú vzorku
- Počet indelov stanovených na každú vzorku
- Štatistika pokrytia

#### **Súbory s výstupmi analýzy**

Aplikácia vygeneruje nasledujúce výstupné súbory. Presné vygenerované súbory závisia od toho, ktorý pracovný postup analýzy bude použitý. Výstupné súbory sa nachádzajú v priečinku analýzy.

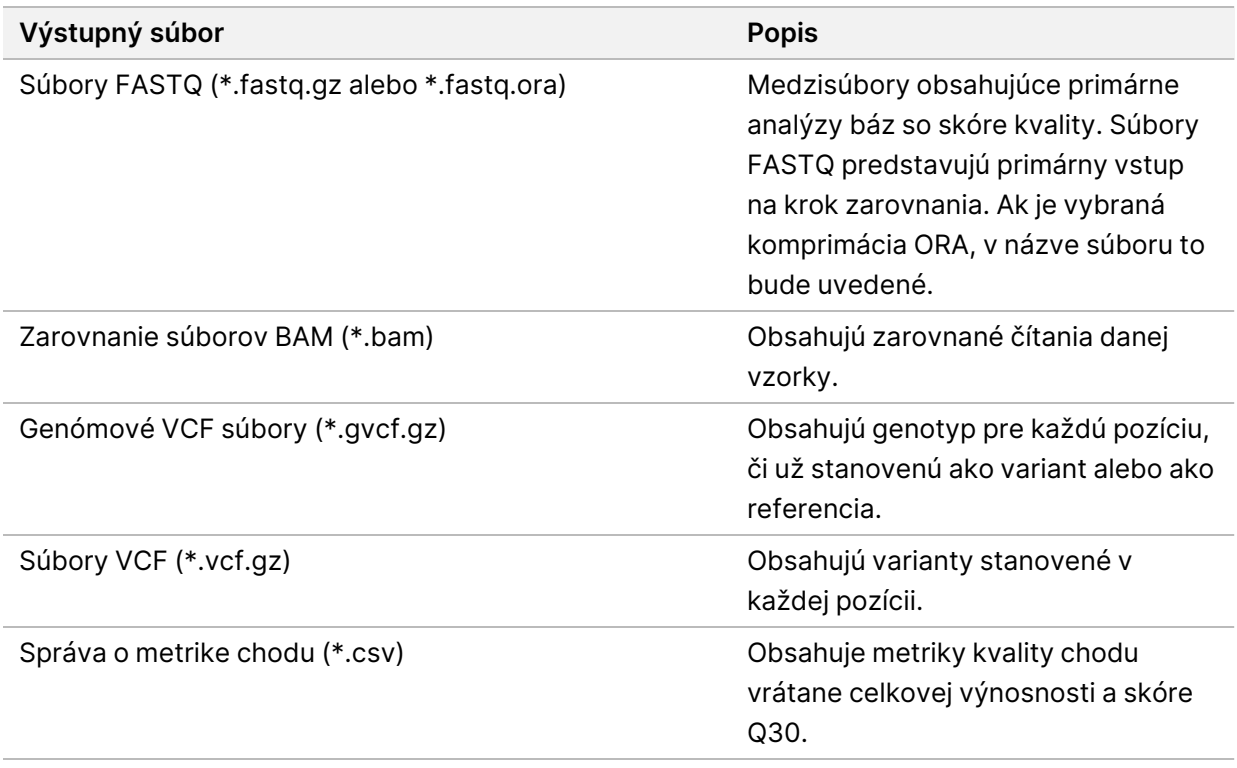

### <span id="page-11-0"></span>**Súbory FASTQ**

Súbor FASTQ (\*.fastq.gz, \*.fastq.ora) je textový formát súboru obsahujúci primárne analýzy báz a hodnoty kvality každého čítania. V každom súbore sú uvedené nasledujúce informácie:

- Identifikátor vzorky
- **Sekvencia**
- Znak plus  $(+)$
- Phred skóre kvality v kódovanom formáte ASCII + 33

Identifikátor vzorky je naformátovaný nasledovne.

```
@Instrument:RunID:FlowCellID:Lane:Tile:X:Y
ReadNum:FilterFlag:0:SampleNumber
Example:
@SIM:1:FCX:1:15:6329:1045 1:N:0:2
TCGCACTCAACGCCCTGCATATGACAAGACAGAATC
+
<>><>;##=><9=AAAAAAAAAA9#:<#<;<<<????#=
```
### <span id="page-11-1"></span>**Súbory BAM**

Súbor BAM (\*.bam) je komprimovaná binárna verzia súboru SAM (mapa zarovnania sekvencie), ktorá sa používa na zobrazenie zarovnaných sekvencií do 128 Mb. Súbory BAM využívajú formát pomenovania SampleName\_S#.bam, kde # je číslo vzorky určené podľa poradia, v ktorom sú vzorky uvedené v rámci chodu. V režime s viacerými uzlami je S# nastavené na S1 bez ohľadu na poradie vzorky.

Súbory BAM obsahujú časť s hlavičkou a časť so zarovnaním:

- Hlavička Obsahuje informácie o celom súbore (napr. názov vzorky, dĺžka vzorky a metóda zarovnania). Zarovnania v časti so zarovnaním sú spojené so špecifickými informáciami v časti s hlavičkou.
- Zarovnania Obsahuje názov čítania, sekvenciu čítania, informácie o zarovnaní a prispôsobené príznaky. Názov čítania zahŕňa chromozóm, štartovacie súradnice, kvalitu zarovnania a reťazec deskriptora zhody.

V časti so zarovnaním sú uvedené nasledujúce informácie pre každé čítanie alebo čítaný pár:

- AS: kvalita zarovnania na oboch koncoch.
- RG: skupina čítania, ktorá indikuje počet čítaní špecifickej vzorky.
- BC: štítok (tzv. tag) čiarového kódu, ktorý indikuje ID demultiplexovanej vzorky súvisiacej s čítaním.
- SM: kvalita zarovnania na jednom konci.
- XC: reťazec deskriptora zhody.

Dokument č. 200014776 v02 NA DIAGNOSTICKÉ ÚČELY IN VITRO <span id="page-12-0"></span>• XN: Značka názvu Amplicon, ktorá zaznamenáva ID amplikónu spojené so súbormi indexu čítania BAM (\*.bam.bai) poskytuje index príslušného súboru BAM.

### **Súbory VCF**

Súbory analýzy variantu (\*.vcf) obsahujú informácie o nájdených variantoch na špecifických pozíciách v referenčnom genóme.

V hlavičke súborov VCF sa uvádza verzia formátu súboru VCF a verzia analýzy (tzv. caller) variantu a tiež poznámky použité vo zvyšku súboru. V hlavičke súboru VCF je tiež uvedený súbor referenčného genómu a súbor BAM. V poslednom riadku hlavičky sú uvedené nadpisy stĺpcov pre riadky s údajmi. V každom riadku s údajmi súborov VCF sú uvedené informácie o jednom variante.

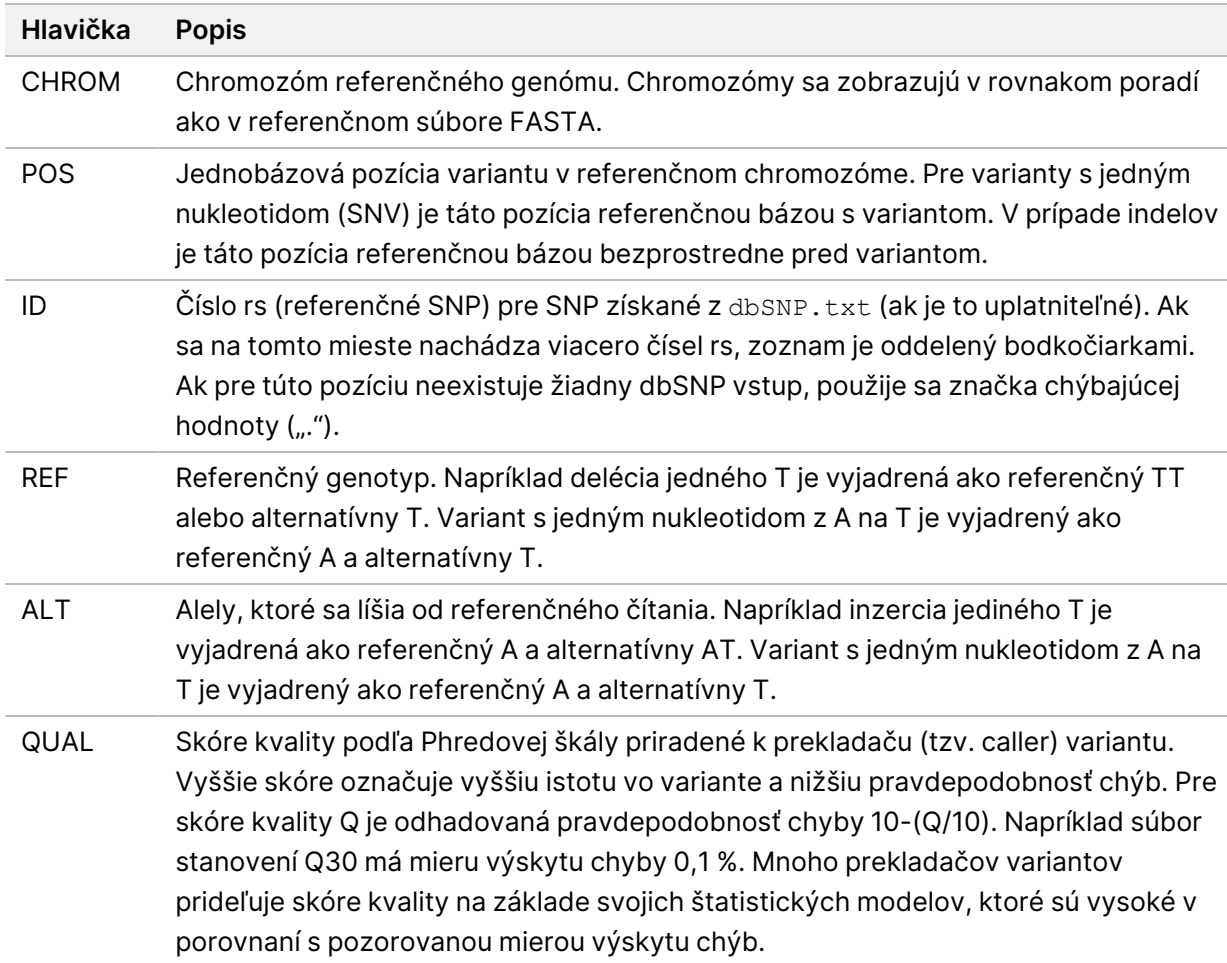

Tabuľka 1 Hlavičky súborov VCF

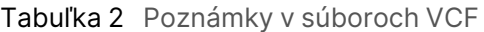

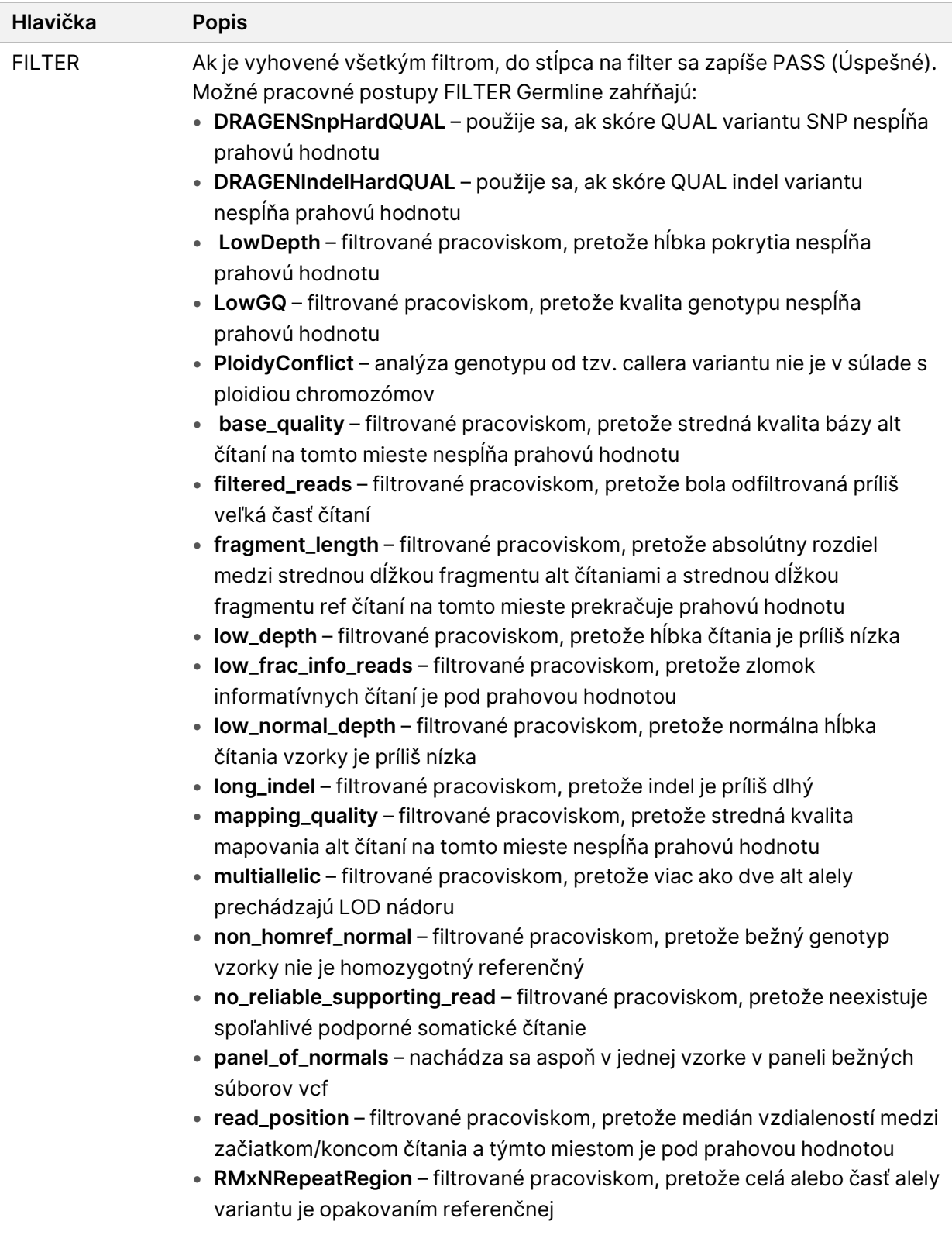

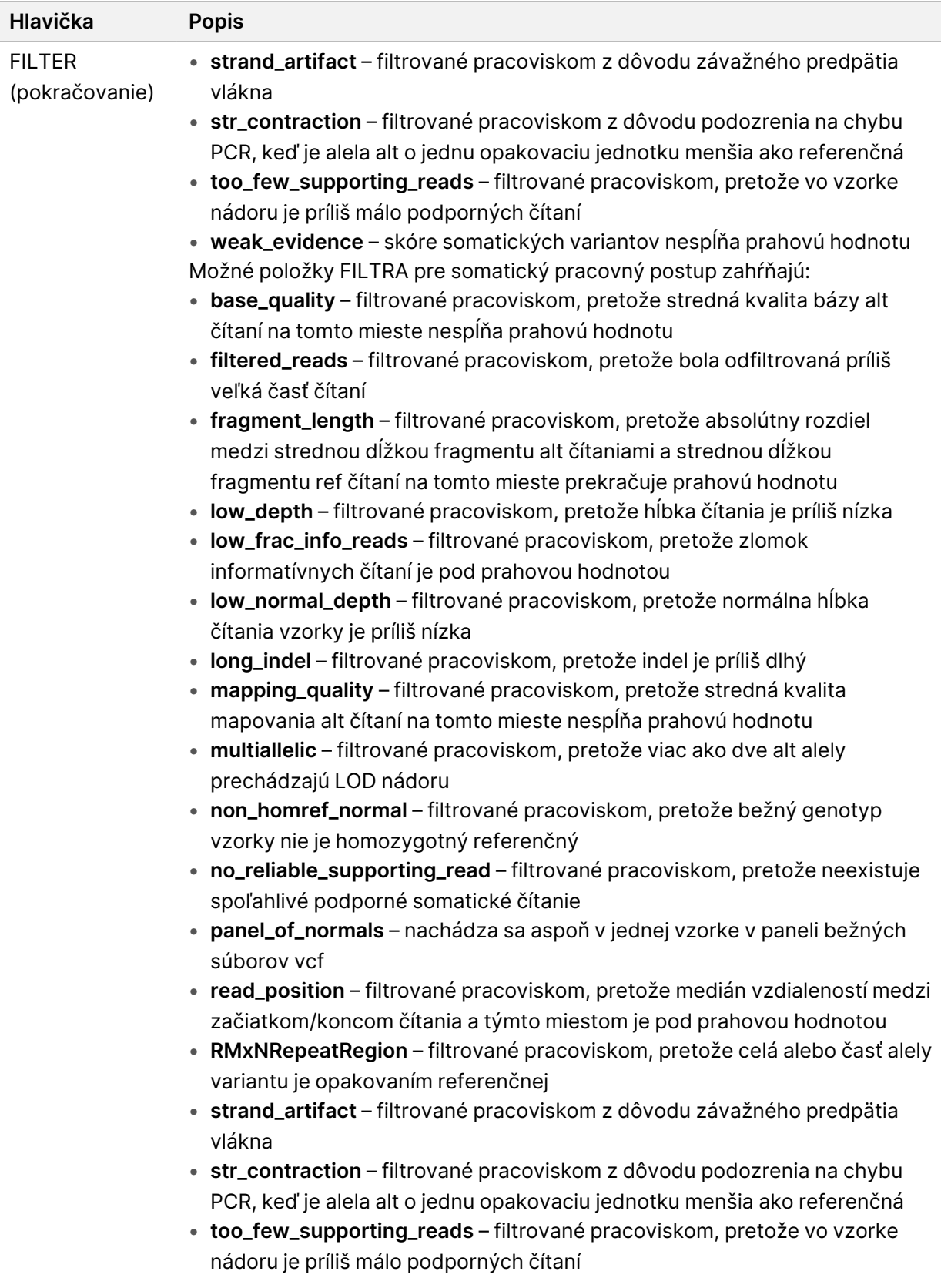

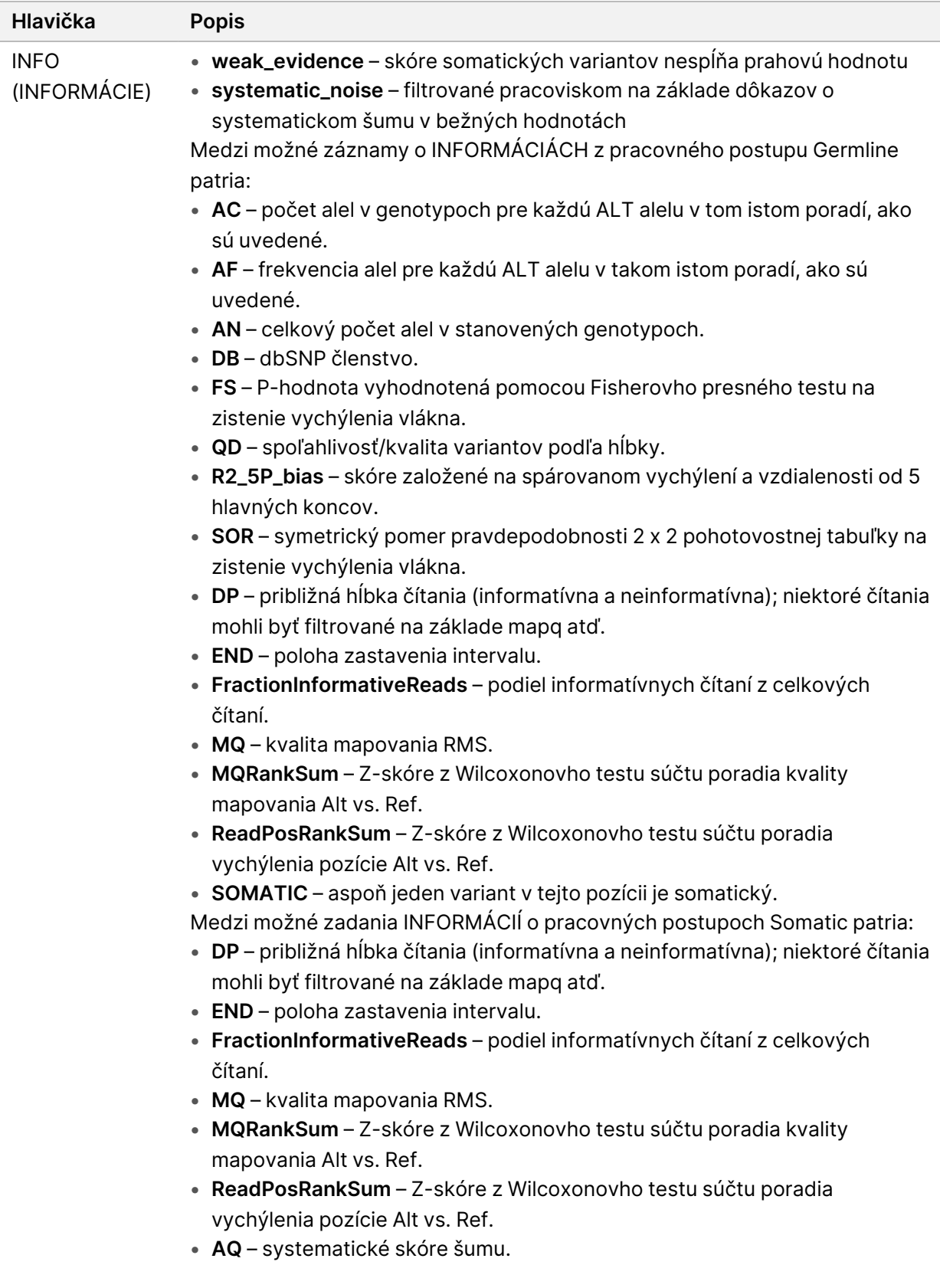

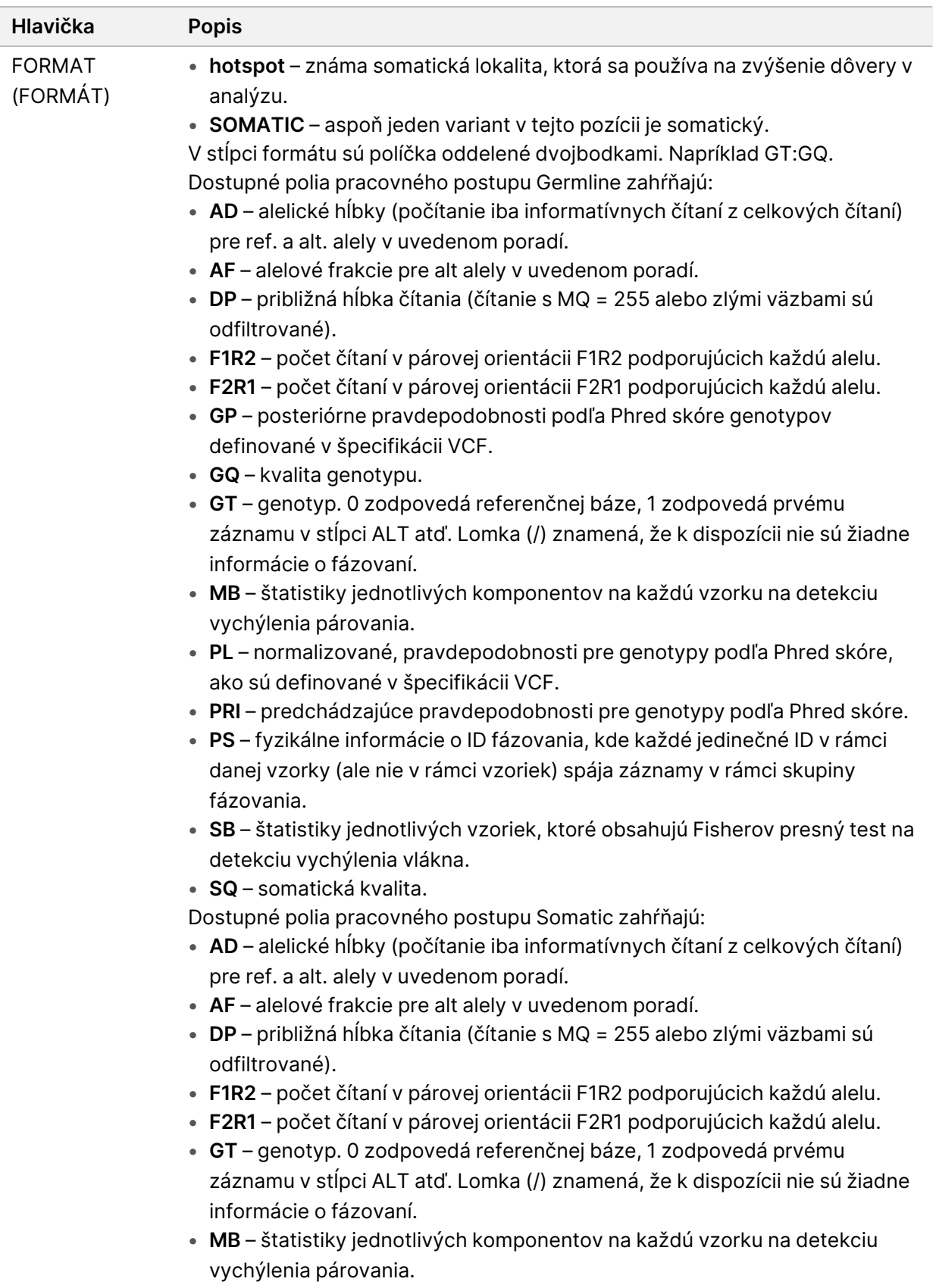

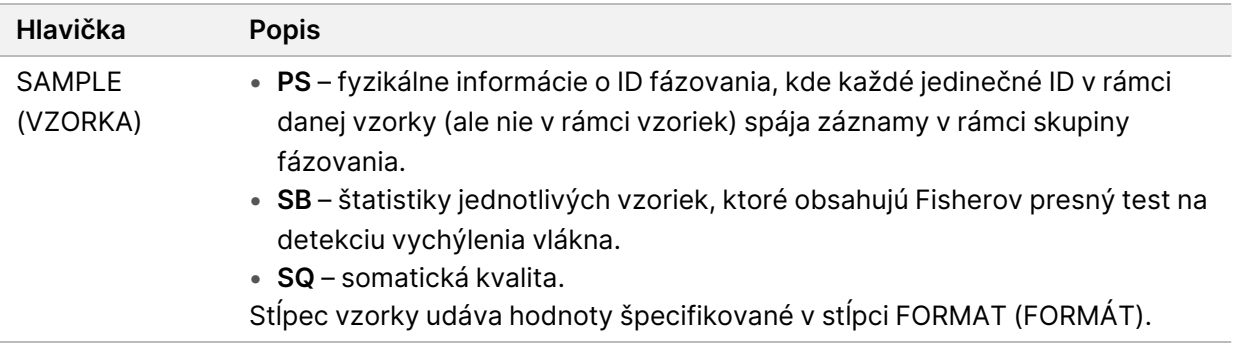

#### Súbory VCF genómu

Súbory VCF (\*.gvcf.gz) dodržiavajú súbor konvencií na vyjadrenie všetkých miest v rámci genómu v primerane kompaktnom formáte. Súbory gVCF obsahujú všetky miesta v oblasti záujmu v jedinom súbore pre každú vzorku. Súbor gVCF zobrazuje absenciu stanovenia v pozíciách, ktoré nesplnili všetky požiadavky filtrov. Štítok genotypu (GT) ./. označuje žiadne stanovenie.

# <span id="page-17-0"></span>Zobrazenie výsledkov analýzy

Aktuálne prebiehajúce chody sa zobrazia na karte Active (Aktívne). Dokončené chody sa zobrazia na karte Completed (Dokončené). Ďalšie informácie o zobrazovaní výsledkov nájdete v časti [Produktová](https://support.illumina.com/clinical_support/clinical_instruments/novaseq-6000dx.html) [dokumentácia](https://support.illumina.com/clinical_support/clinical_instruments/novaseq-6000dx.html) NovaSeq 6000Dx (dokument č. 200010105).

# <span id="page-18-0"></span>Technická pomoc

Technickú pomoc vám poskytne technická podpora spoločnosti Illumina.

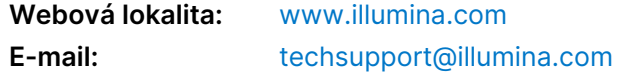

#### **Illumina Telefónne čísla technickej podpory**

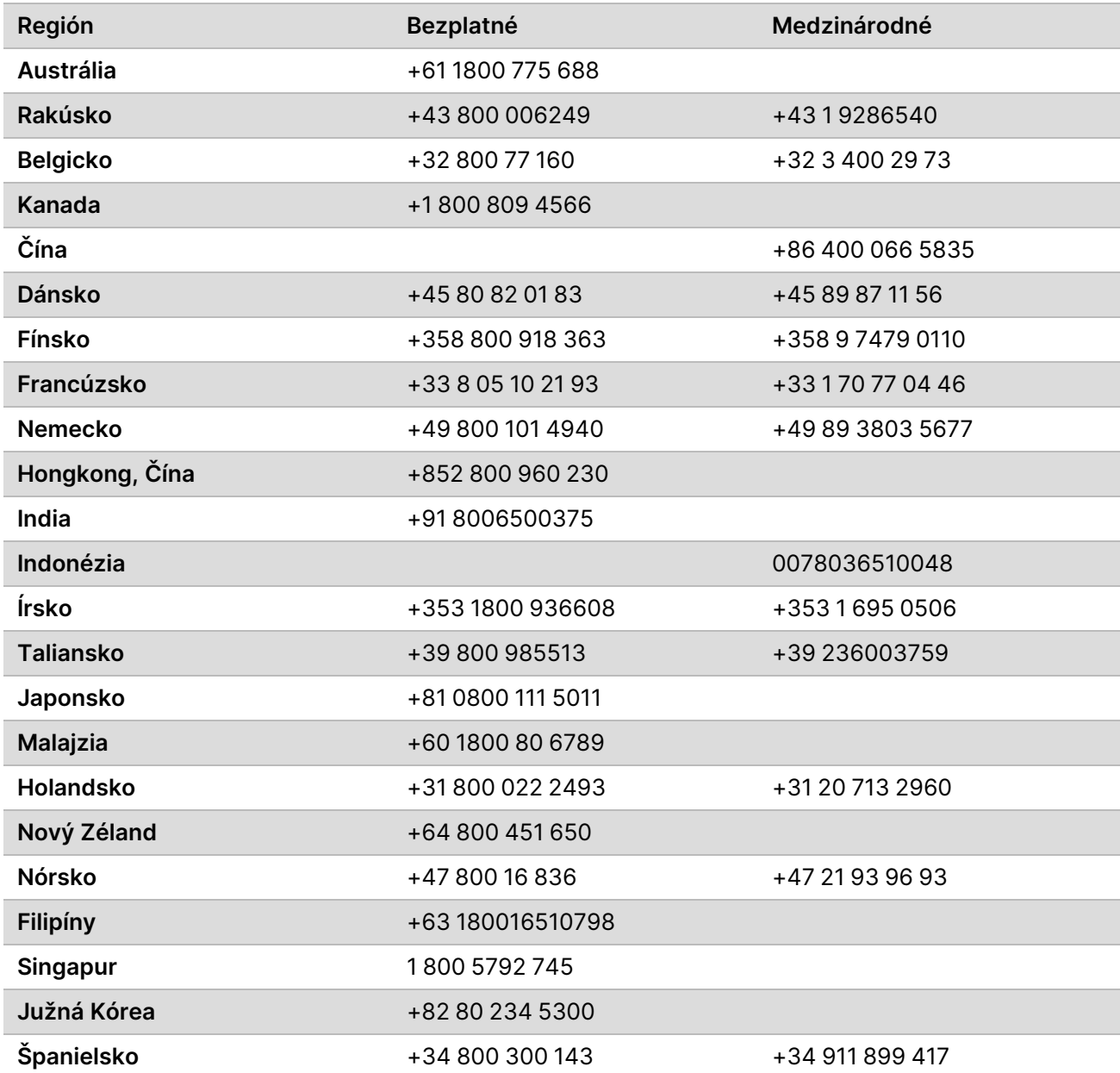

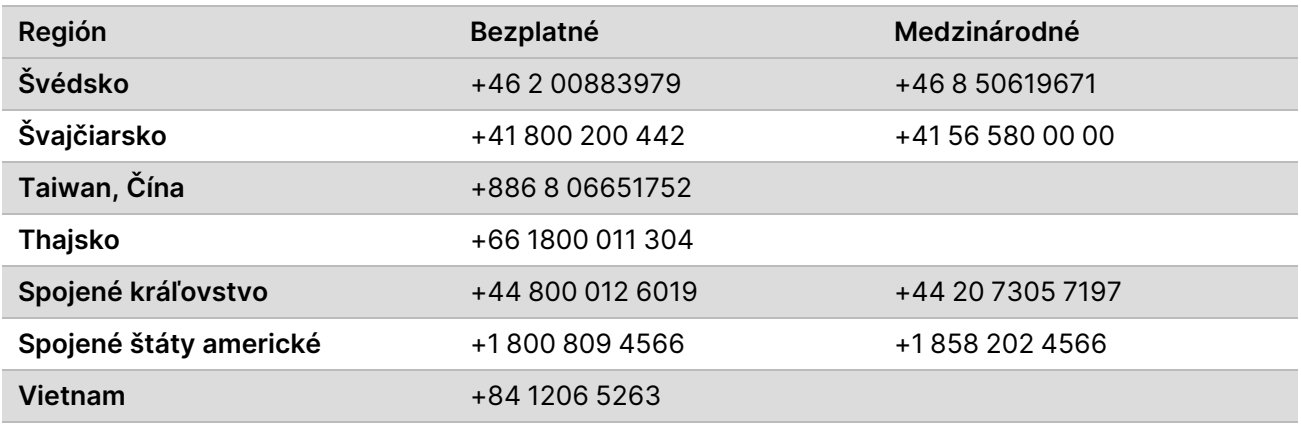

**Karty bezpečnostných údajov (Safety data sheets, SDS)** – k dispozícii na webovej lokalite spoločnosti Illumina na stránke [support.illumina.com/sds.html](http://support.illumina.com/sds.html).

**Produktová dokumentácia** – k dispozícii na stiahnutie z webovej lokality [support.illumina.com](https://support.illumina.com/).

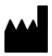

Illumina 5200 Illumina Way San Diego, California 92122 USA +1 800 809 ILMN (4566) +1 858 202 4566 (okrem Severnej Ameriky) techsupport@illumina.com www.illumina.com Illumina Netherlands B.V.<br>New Illumina.com C.

NA DIAGNOSTICKÉ ÚČELY IN VITRO

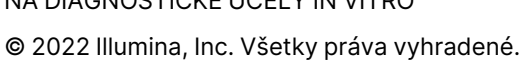

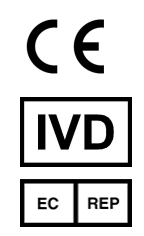

Steenoven 19 5626 DK Eindhoven Holandsko

#### **Austrálsky zadávateľ**

Illumina Australia Pty Ltd Nursing Association Building Level 3, 535 Elizabeth Street Melbourne, VIC 3000 Austrália

# illumina®